## ARGOS: Report Viewer

## INDIVIDUAL DEPARTMENT PROFILE

1. Launch the internet application of your choice and type in the following URL:

## https://reports.oxy.edu/

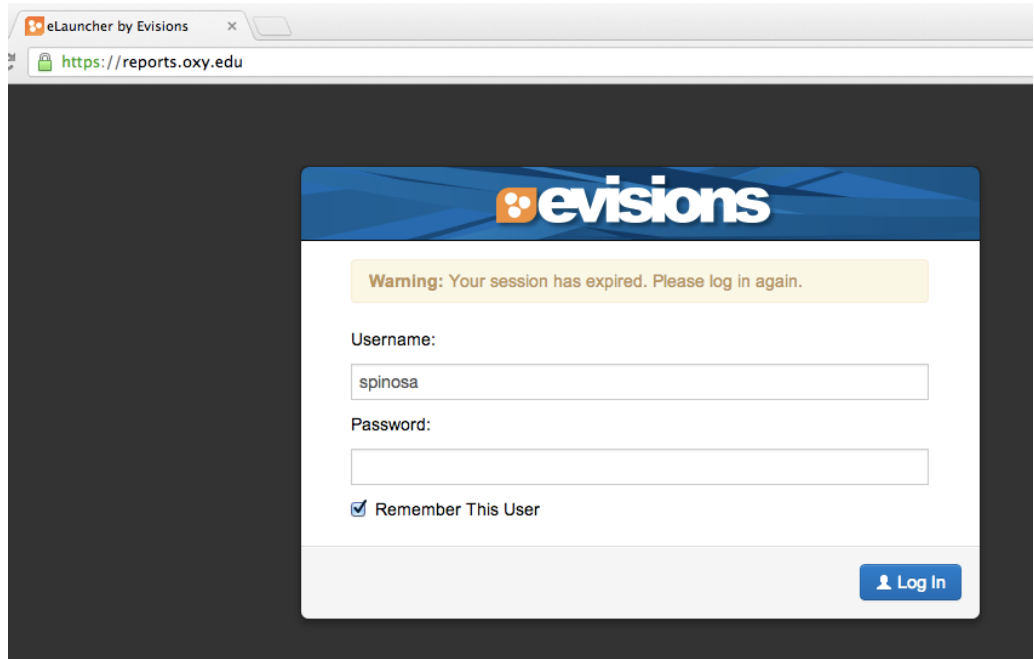

- 2. Enter your username and password in the Login box (same as Oxy email and myOxy) and click log-in.
- 3. Click on "Argos Web Viewer"

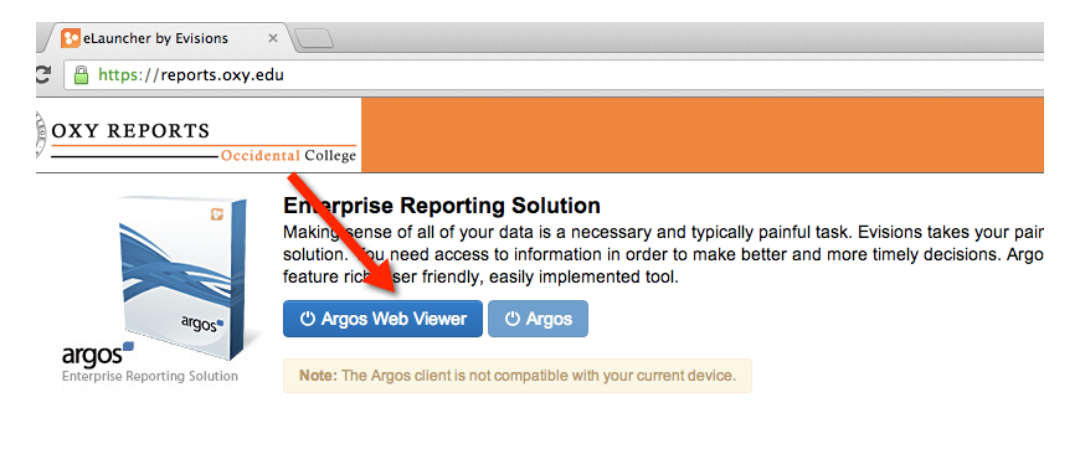

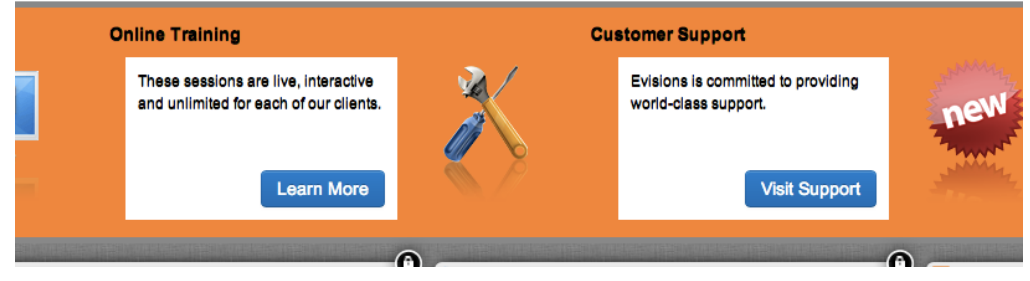

4. To execute a report, double click on the Oxy Reports folder, then the appropriate folder that the report exists. Note: You will only see reports that you have permissions to see.

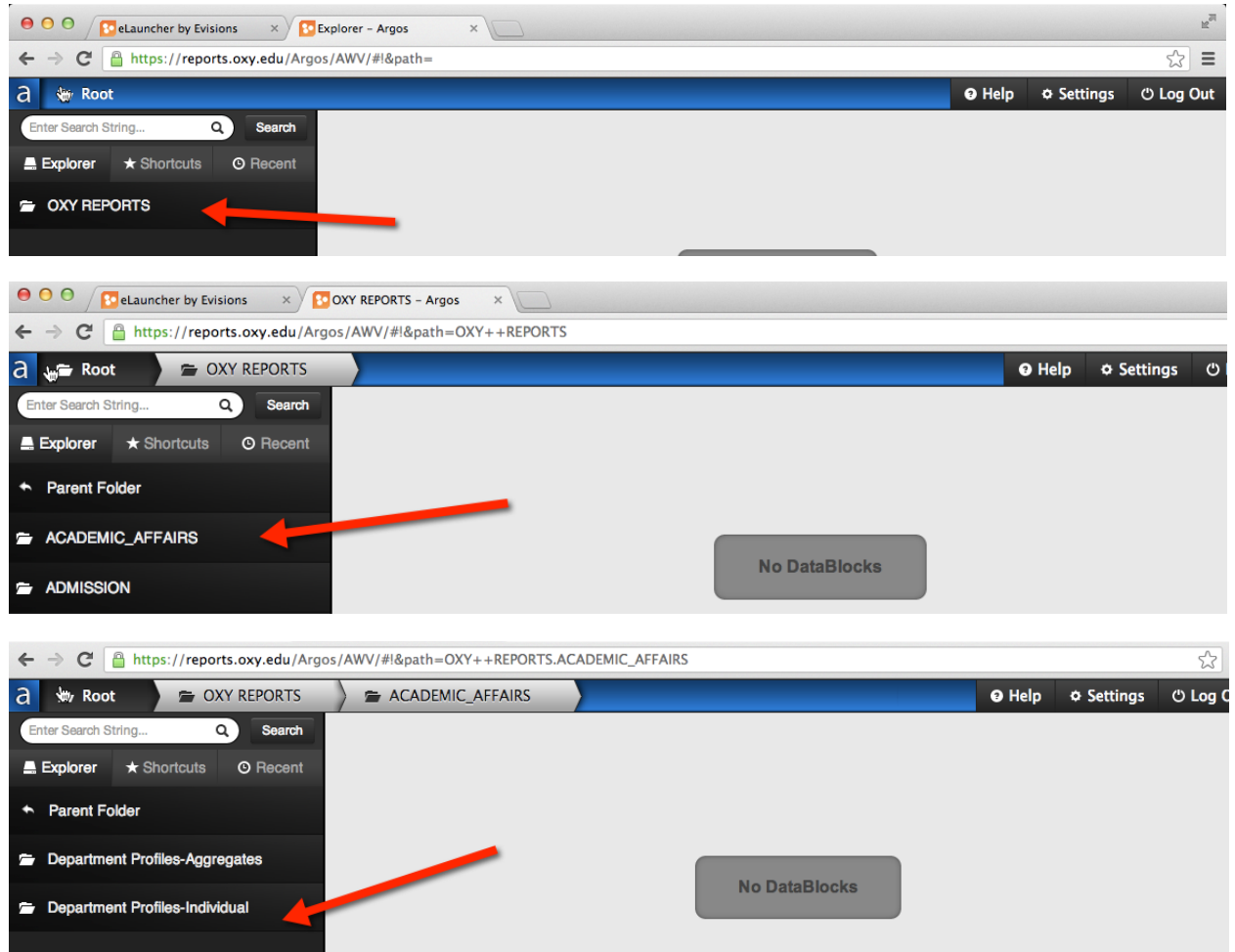

Within the folders, you will see multiple reports. Each of the blue building blocks is a separate report:

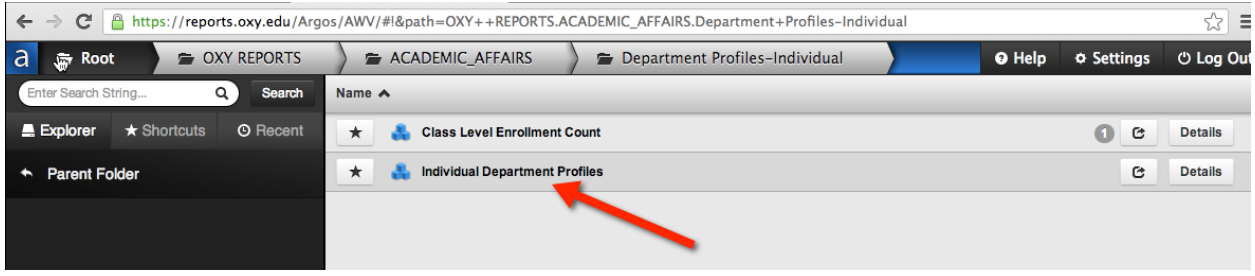

## **DEPARTMENT PROFILES**

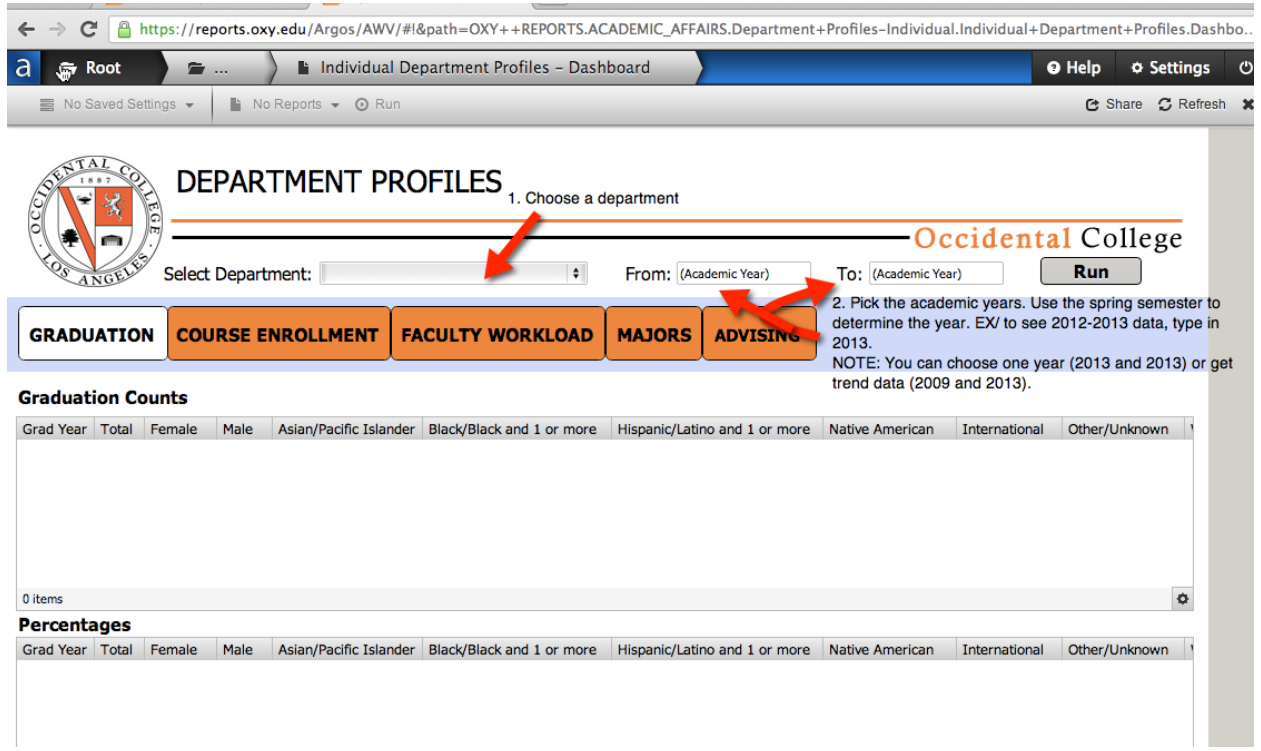

- Click on the tab you are interested in- Graduation, Course Enrollment, Faculty Workload, Majors, and Advising.
- Pick the department
- Pick the years of interest
	- o Note: Academic years should be the spring semester. For example, 2012-2013 academic year should be 2013.
	- $\circ$  Do not use years prior to 2003 as the data may be incorrect.
	- $\circ$  You can look just at one year (2013 and 2013) or trend data (2005 and 2010), etc.
- Click RUN